# 技術・家庭科における情報機器の活用

西条市立西条西中学校 松本 雅裕

### 1 はじめに

現在の社会では情報化が急速に進み、コンピュータ等の情報機器がなくてはならないものになっ ている。ワープロや計算に活用するだけでなく、情報を収集したり、発信したり、情報通信ネット ワークとして扱うようになった。そのような中で、各家庭にコンピュータが配置され、子どもたち の生活も大きく変わってきた。正しく使用すれば大変便利なものであるが、その反面、気になる点 も出てきた。家にあるコンピュータで友達とメールをしたり、オンラインゲームで他人と点数を競 ったりする。新聞や雑誌の代わりにインターネットで情報を収集し、インターネットを通して買い 物をする。まるでコンピュータに人間が縛られている、もしくはコンピュータに踊らされているよ うである。趣味は何かと尋ねると、「パソコンをすること」と答える生徒が多くいる。コンピュー タは目的を達成するための手段であり道具であるという認識をもっともつべきではないかと思う。 そこで、私は、技術・家庭科教育において、コンピュータを通して何ができるかということに視

点を置き、コンピュータを利用したものづくりやコンピュータによる制御に取り組んだ。

#### 2 研究の内容

- (1) コンピュータを活用して行う部品加工
- (2) コンピュータによる制御

#### 3 研究の実践

(1) コンピュータを活用して行う部品加工

本校の技術・家庭科の「材料と加工に関する技術」では、木材とアルミ材を用いた本立てやマガ ジンラックを製作している。本研究では、これまで取り組んできた手作業中心の加工法だけでな く、コンピュータを通してプログラム通りに自動的に行われる三次元造形装置での加工に取り組 むこととした。内容は、生徒が製作している本立てやマガジンラックに生徒自身が考えたオリジ ナルの飾りをアクリルで製作し取り付けようというものである。

飾りの製作については三次元造形装置(Roland MODELA PRO Ⅱ MDX-540)での製作を中心とする。この装置を写真1に示す。他の 施設の協力を得て、この授業が実現できるようになった。生徒に はこの装置が加工物を加工する様子を映像で見せ、自分たちが製 作する飾りのイメージを作ることとする。なお、この装置を作動 させるためにはCAMソフト MODELA Player4が必要であるが、この ソフトの操作は教員が行い、生徒はCADのみの操作を行うものと する。

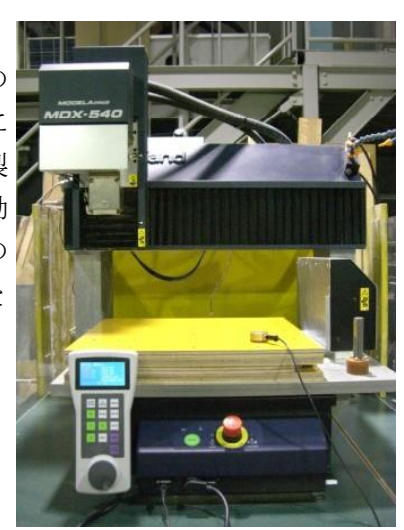

写真1 三次元造形装置

① 飾りのスケッチ

すでに製作をしている本立てやマガジンラックなどに付ける飾りをスケッチさせる。このと きに、三次元造形装置はエンドミルでの切削加工であること、鋭角の切れ込みの加工は不向き であることを理解させる。また、材料は、安価で容易に入手できるアクリルとし、今回は厚さ 3mmのものを使用する。そのことを踏まえ、できるだけ現物に忠実にスケッチさせる。

## ② CADでの図面の作成

今回はフリーソフトであるPro/DESKTOP 8を使用した。まず、生徒たちに描き方を理解させ るため、以下の方法で星形を作成し、基本的な作図をさせた。

## ア 基準線の作成

はじめに、縦に線を引き、寸法を50mmに設定する。この線を図1に示す。この線を基準と し、星形の基準となる5本の線を中心を合わせて引き、中心角を72°に設定する。ここまで を図2に示す。

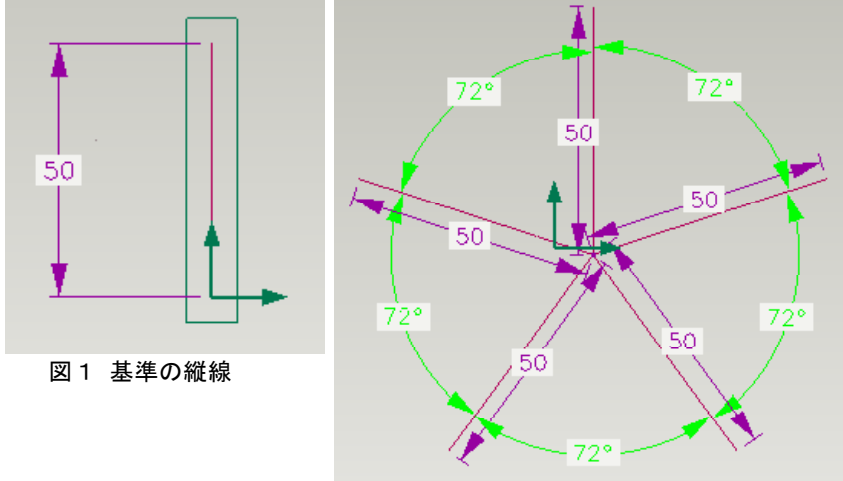

図2 星形の基準となる5本の線

次に、2本の50mmの線の間に中心を合わせ30mmの線を引く。この際、2本の50mmの線の2 等分線になるようにする。これで基準線が完成する。基準線の完成を図3に示す。

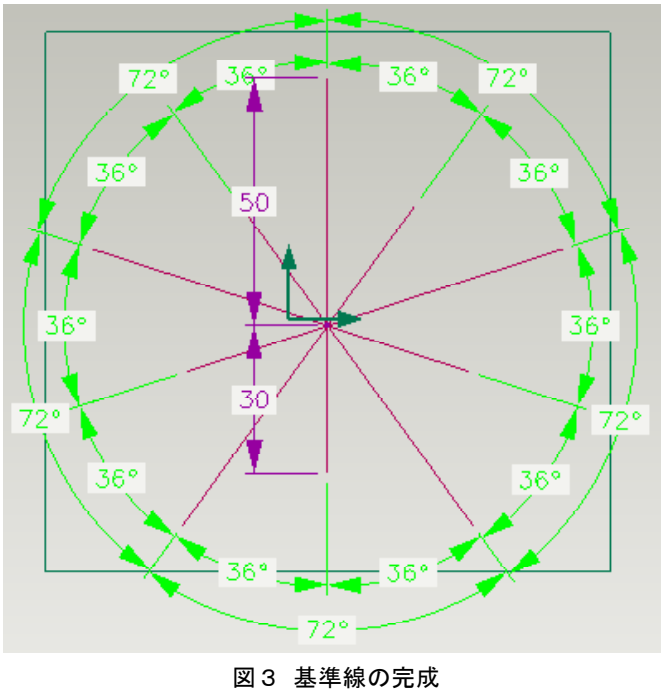

イ 星形のベースの作成

アで作成した基準線の先を線で結ぶ。このことで、より星形に近づく。アで作成した基準 線を補助線に切りかえることにより、星形の内部が色で塗られた状態になる。このことによ りほぼ星形のベースが完成であるが、これではすでに作成している作品に取り付けることが できないため、中心にφ10mmの穴を空けるものとする。この星形のベースを図4に示す。

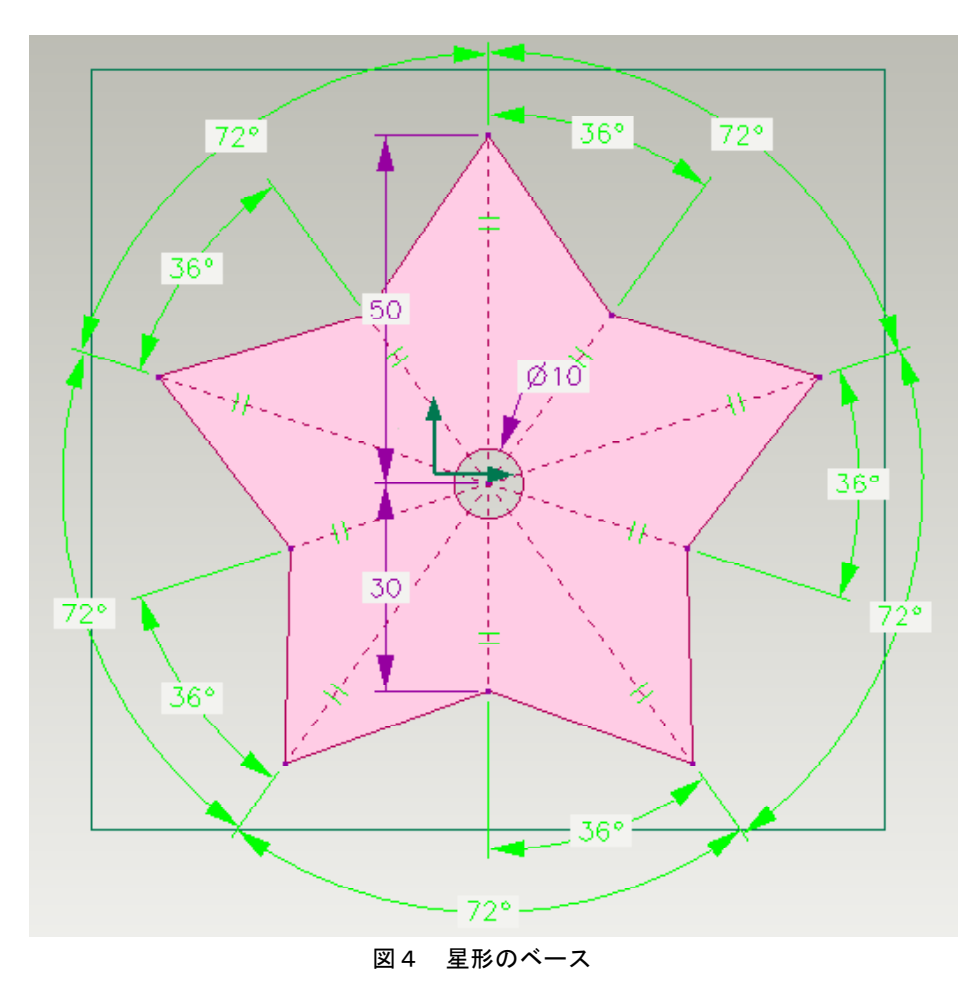

ウ 平面から立体へ

星形のベースに押し出しの設定をし、立体にする。この際、材料のアクリルの厚さに合わ せ、厚さを3mmとする。押し出しの設定をした立体を図5に示す。これで図面は完成である。

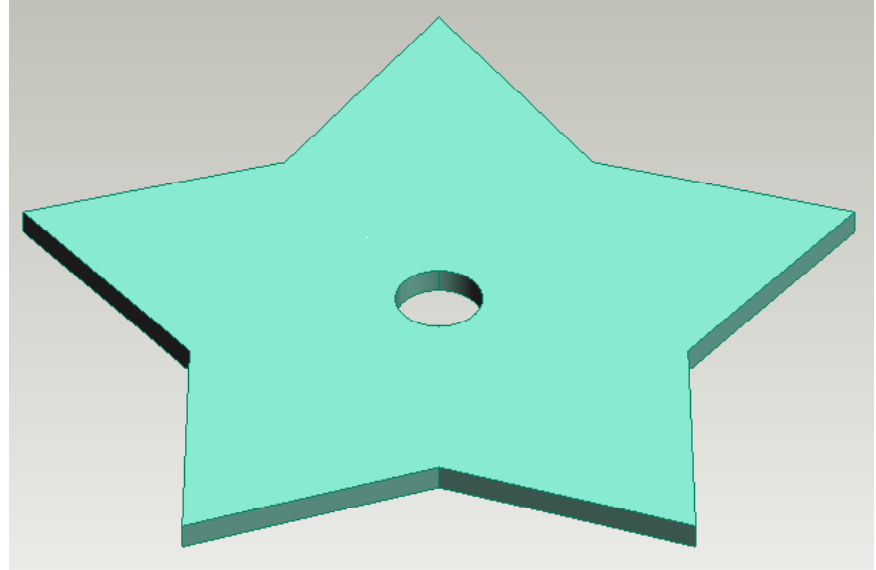

図5 完成した図面

③ オリジナルの飾りの作成

星形の基本的な図面の描き方を理解した後、自分だけのオリジナルの飾りを作成する。でき るだけ生徒たちが考えたイメージに近づけるよう個別に支援した。生徒が考えたネズミの飾り を図6に示す。

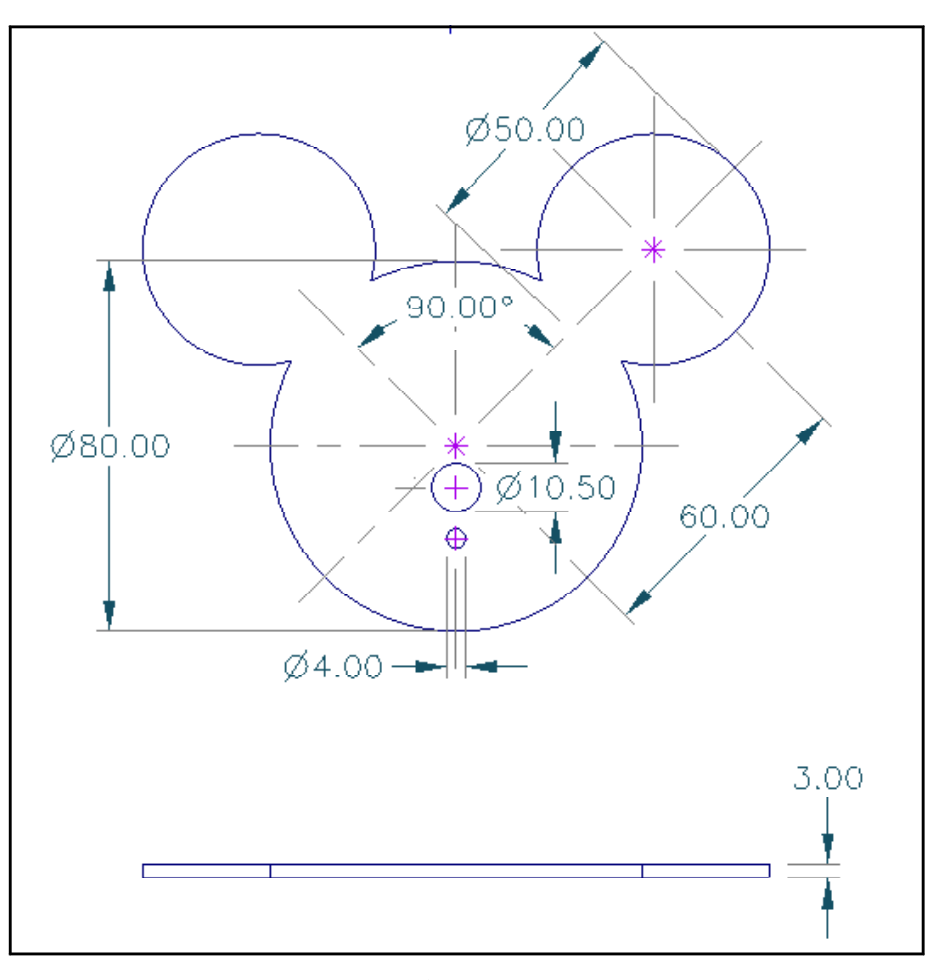

図6 ねずみの飾りの図面

④ 協力施設での飾りの製作

Pro/DESKTOPで作成したデータをSTEPファイルに変換 する。中学校で行う作業はここまでである。次に、CAM ソフトMODELA Player4でSTEPファイルのデータを読み、 三次元造形装置を設定する。製作する物の形により、 。何mmのエンドミルを装着するか決定し切削作業に入る 厚さ3mm、縦横50mm程度の作品で3時間程度の切削時 間が必要となる。三次元造形装置の切削作業の例を写 真2に示す。

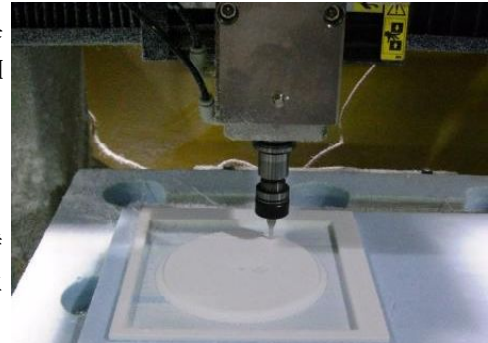

写真2 切削作業の例

⑤ 作品の完成

すでに製作している本立てやマガジンラック等に、 今回製作したアクリルの飾りを取り付けた。取り付け 方は、元々ネジを取り付けている場所に挟んだり、新 たな場所にネジ止めをしたり、適当な場所に両面テー プなどで貼り付けたりするなど様々である。ネズミの 飾りを取り付けた作品の一例を写真3に示す。

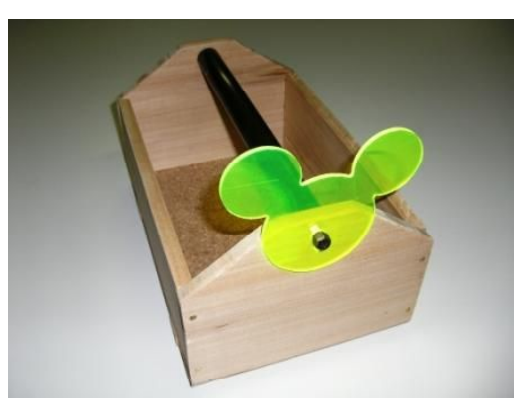

写真3 作品の一例

## (2) コンピュータによる制御

第2学年において久富電気産業株式会社の2軸キャタピラロボットRB-01を使用しコンピュー タによる制御の授業を行った。RB-01を写真4に示す。RB-01はコンピュータへの簡単なプログラ ム入力により、インターフェースを通じて赤外線で制御するものである。インターフェースを写 真5に示す。

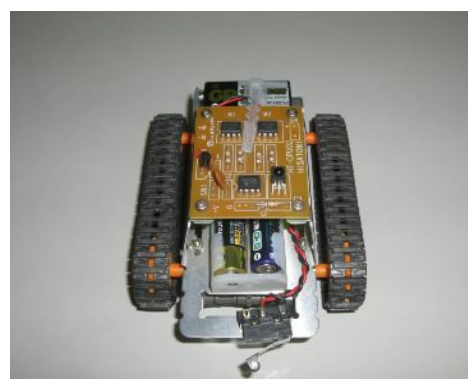

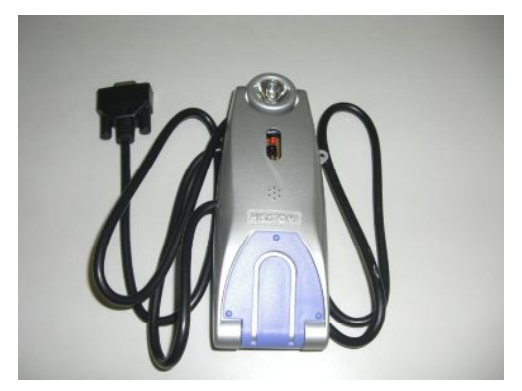

写真4 キャタピラロボット RB-01 ア真5 インターフェース

本時では、生徒たちの簡単なプログラム入力によって、キャタピラロボットRB-01が命令通り に動くことを体験させる。プログラムを工夫することにより迷路をクリアさせ、プログラムや制 御について考えさせる。本時の学習指導案を図7に示す。

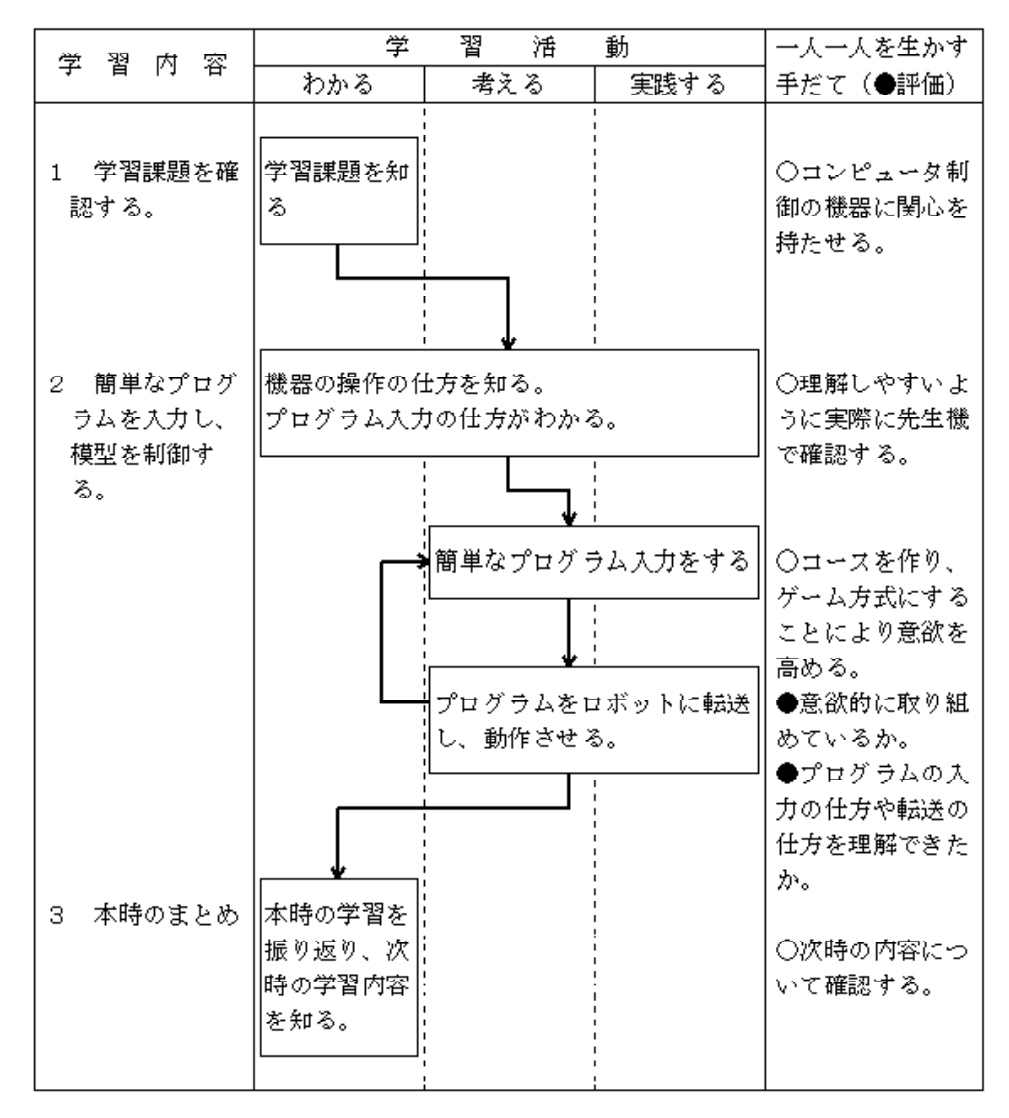

図7 「コンピュータによる制御」学習指導案

キャタピラロボットRB-01を20台購入しているため、2人に1台は割り当てがある。生徒たち は2人で協力し意欲的に取り組んだ。活動の場面を写真8、写真9に示す。簡単な迷路から難し い迷路まで課題を設定することにより、一人が距離を測り一人がプログラムを入力するなど工夫 した取組が見られた。

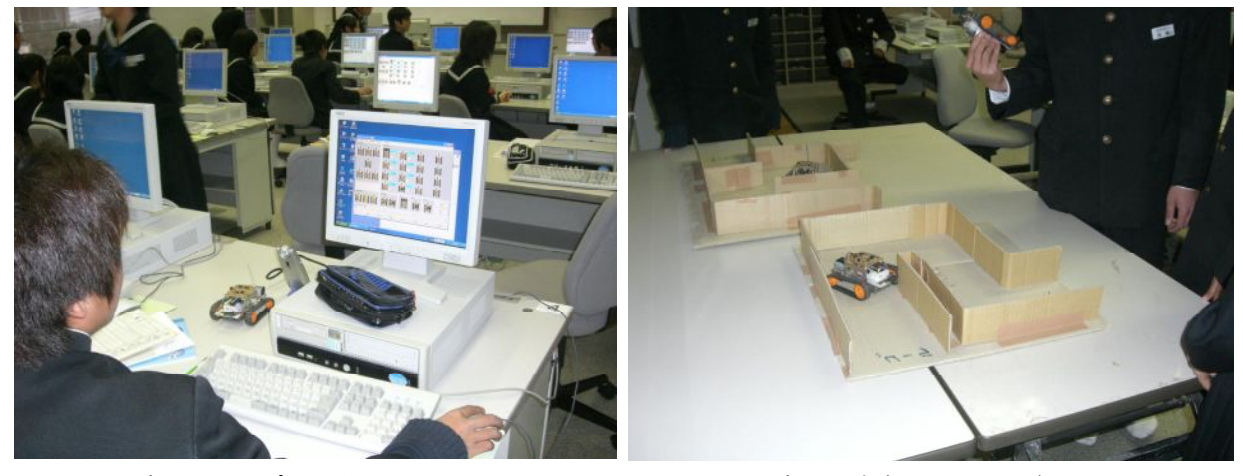

写真8 コンピュータ入力 ファイン ファイン 写真9 迷路にチャレンジ

#### 4 考察

生徒たちにとって、このようなコンピュータの使い方は初めてであったので、必要以上の質問や、 驚きの声が上がるなど、非常に活気のある授業を行うことができた。感想の中にも、「パソコンを 通してものづくりをもっとやりたい」「コンピュータについてもっと学びたい」「他にコンピュー タでどのようなことができるのか?」など、前向きな意見や質問が多々見られた。コンピュータを 扱うだけでなく、コンピュータを通して何ができるかということ、コンピュータを仕事の手段とし て利用することが生徒たちに理解されつつあるように感じた。近年、情報モラル等も問題になって いる。生徒たちに正しいコンピュータの使い方や、コンピュータの目的等を正しく教えていきたい と思う。

今後、授業展開や提供する教材等をより工夫し、もっと効果的で魅力的な授業づくりに努めたい と思う。